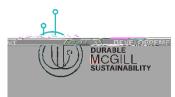

# **Accessible Virtual Events**

## Why?

Making your virtual event accessible ensures that attendees who experience various barriers to participation can engage with your event with the same level of independence and privacy as anyone else.

### How?

#### Gather accessibility feedback before an event

Include a webform in which participants can highlight their accessibility needs privately. It is best to do this when you launch your communications about the event, during registration, or at the time of ticket sales.

#### • YouTube

- 1. If captions are available, "CC" will be visible on the bottom right of the video player.
- 2. To turn on captions, click "CC."

#### • Microsoft Teams

- 1. Go to "Meeting Controls" and select "More Options,"
- 2. Turn on "Live Captions."

#### Research your options for sign language interpreters

• The McGill Equity Team recommends consulting the Association of Visual Language Interpreters of Canada directory, which provides ASL and LSQ interpreters.